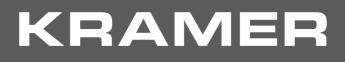

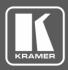

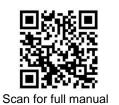

# **KDS-8F Quick Start Guide**

This guide helps you install and use your KDS-8F for the first time.

Go to <u>www.kramerav.com/downloads/KDS-8F</u> to download the latest user manual and check if firmware upgrades are available.

## Step 1: Check what's in the box

- ✓ KDS-8F 4K SDVoE<sup>™</sup> Fiber Transceiver
- I SFP+ module

12V DC power adapterQuick start guide

4 rubber feet

#### Step 2: Get to know your KDS-8F

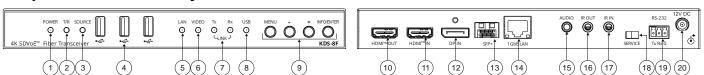

| · · · · · ·                                                                                                    | Feature               |                | Function                                                                                                    |                                                                                            |
|----------------------------------------------------------------------------------------------------|-----------------------|----------------|----------------------------------------------------------------------------------------------------|--------------------------------------------------------------------------------------------|
| 1                                                                                                    | POWER LED             |                | Lights when the device is powered ON.                                                                                                    |                                                                                            |
| 2                                                                                                    | T/R LED               |                | Encoder mode: Lights green.                                                                                                    |                                                                                            |
|                                                                                                    | .,                    |                | Decoder mode: Lights amber.                                                                                                    |                                                                                            |
| 3 SOURCE LED                                                                                                    |                       |                | Encoder/Decoder mode: Lights green when the HDMI <sup>™</sup> input is live and selected.                                                                       |                                                                                            |
|                                                                                                    |                       |                | Encoder/Decoder mode: Lights ORANGE when the DP input is live and selected.                                                                                     |                                                                                            |
|                                                                                                    |                       |                | Encoder mode: Light is off when SFP+ source is selected.                                                                                                    |                                                                                            |
| 4                                                                                                    | USB Connectors        |                | Decoder mode: Connect to keyboard, camera, and mouse (KVM).                                                                                                    |                                                                                            |
| 5                                                                                                    |                       |                | Lights when the 1GbE LAN connection is active.                                                                                                    |                                                                                            |
| 6                                                                                                    | VIDEO LED             |                | Encoder mode: Lights when HDMI™ input signal is detected.                                                                                                    |                                                                                            |
|                                                                                                    |                       |                | Decoder mode: Genlock mode – Lights when streaming video is detected.                                                                                           |                                                                                            |
|                                                                                                    |                       |                | FastSwitch mode – Lights constantly.                                                                                                    |                                                                                            |
| 7                                                                                                    | LINK Tx and Rx LEDs   |                | Lights to indicate data transmission and reception activity over the SPF+ 10GbE streaming connection.                                                           |                                                                                            |
| 8                                                                                                    | USB LED               |                | Lights constantly when USB connection is active and synced.<br>Press to enter the OSD menu, or to exit menu items.                                              |                                                                                            |
| 9                                                                                                    | OSD                   | MENU           |                                                                                                    |                                                                                            |
|                                                                                                    | Navigation<br>Buttons | +              | When in OSD: Press to                                                                                                    | When not in OSD:                                                                           |
|                                                                                                    | Buttons               |                | move up or adjust                                                                                                    | Press and hold both buttons simultaneously for 10 seconds to                               |
|                                                                                                    |                       |                | selections.                                                                                                    | change the mode from encoder to decoder or decoder to                                      |
|                                                                                                    |                       | -              | When in OSD: Press to                                                                                                    | encoder.                                                                                   |
|                                                                                                    |                       |                | move down or adjust                                                                                                    | Decoder mode: Press one of the buttons to toggle the video                                 |
|                                                                                                    |                       |                | selections.                                                                                                    | source between SFP+, HDMI IN or DP IN.                                                     |
|                                                                                                    |                       | INFO/<br>ENTER |                                                                                                    | n a selection or to go deeper into a menu item.                                            |
| 10                                                                                                    | HDMI OUT Connector    |                | When not in OSD: Press to activate the Information OSD.   Encoder mode: Connect to a video acceptor for local viewing of the video source connected to HDMI IN. |                                                                                            |
| 10                                                                                                    |                       |                | Encoder mode: Connect to a v                                                                                                    | video acceptor for viewing the video streamed from the encoder.                            |
| 11                                                                                                    | 1 HDMI IN Connector   |                |                                                                                                    |                                                                                            |
|                                                                                                    |                       |                | Encoder mode: Connect to a video source for streaming.<br>Decoder mode: Connect to a video source for a local video input.                                      |                                                                                            |
| 12 DP IN Connector                                                                                                    |                       | for            | Encoder mode: Connect to a DisplayPort video source for streaming.                                                                                              |                                                                                            |
| 12 DF IN Connector                                                                                                    |                       | 101            | Decoder mode: Connect to a DisplayPort video source for a local video input.                                                                                    |                                                                                            |
| 13                                                                                                    | SFP+ Connector        |                | Connect via a fiber ontic cable                                                                                                    | to another SDVoE <sup><math>TM</math></sup> unit or to another device for streaming video. |
| 14                                                                                                    |                       |                | Connect to a 1G device.                                                                                                    |                                                                                            |
| 14                                                                                                    |                       |                | Connect to a 10 device.                                                                                                    |                                                                                            |
| 15                                                                                                    | AUDIO 3.5mm Jack      |                | Encoder mode: Connect to an                                                                                                    | unbalanced analog audio source for embedding audio in the streaming signal.                |
| 15                                                                                                    |                       |                | Decoder mode: Connect to an unbalanced analog audio acceptor for de-embedding audio from the                                                                    |                                                                                            |
|                                                                                                    |                       |                | streaming signal.                                                                                                    |                                                                                            |
| 16                                                                                                    | IR OUT 3.5mm Jack     |                | Connect to a 38kHz IR transmitter for transmitting the IR signal that was extended via the streaming line. For                                                  |                                                                                            |
|                                                                                                    |                       |                | example, connect to an IR transmitter to control a display.                                                                                                    |                                                                                            |
| 17                                                                                                    | IR IN 3.5mm Jack      |                | Connect to a 38kHz IR sensor for extending the IR signal via the streaming line.                                                                                |                                                                                            |
| 18                                                                                                    | SERVICE Mini USB      |                | Encoder mode: Connect to host (PC).                                                                                                    |                                                                                            |
| -                                                                                                    | Connector             |                |                                                                                                    |                                                                                            |
| 19                                                                                                    | RS-232 3-Pin Terminal |                | Connect to a serial controller or serial controlled device for extending the serial control signal via the                                                      |                                                                                            |
|                                                                                                    | Block                 |                | streaming line to control an external device.                                                                                                    |                                                                                            |
| 20                                                                                                    | 12V DC Conne          | ector          | Connect to the power adapter.                                                                                                    |                                                                                            |
| The terms HDMI, HDMI High-Definition Multimedia Interface, and the HDMI Logo are trademarks or registered trademarks of HDMI Licensing Administrator, Inc. |                       |                |                                                                                                    |                                                                                            |

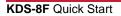

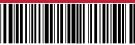

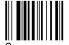

P/N: 2900-301216QS

Rev:

#### Step 3: Install KDS-8F

Mount to a flat surface using the attached mounting brackets or attach the rubber feet and place on a flat surface.

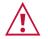

- Avoid uneven mechanical loading.
- Appropriate consideration of equipment nameplate ratings should be used for avoiding overloading of the circuits.

Ensure that the environment (e.g., maximum ambient temperature & air flow) is compatible for the device.

• Reliable earthing of rack-mounted equipment should be maintained • Maximum mounting height for the device is 2 meters.

#### Step 4: Connect inputs and outputs

Always switch OFF the power on each device before connecting it to your KDS-8F. For best results, we recommend that you always use Kramer high-performance cables to connect AV equipment to KDS-8F.

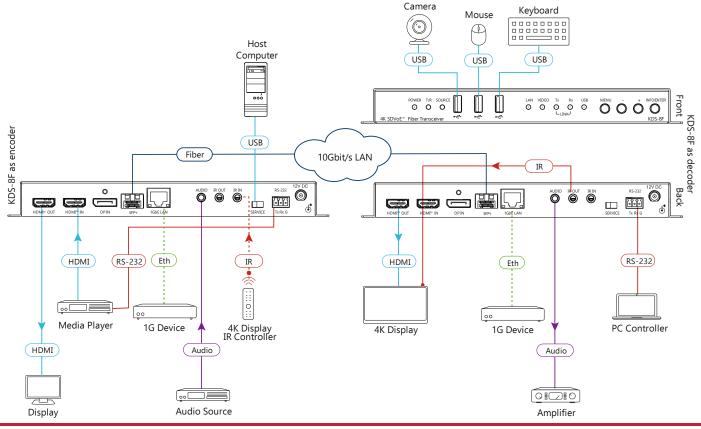

#### Step 5: Connect power

Connect the power cord to KDS-8F and plug it into the mains electricity.

Safety Instructions (See www.kramerav.com for updated safety information) Caution:

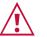

- For products with relay terminals and GPI/O ports, please refer to the permitted rating for an external connection, located next to the terminal or in the User Manual. There are no operator serviceable parts inside the unit.
- Warning:
- Use only the power cord that is supplied with the unit.
- Disconnect the power and unplug the unit from the wall before installing.

### Step 6: Operate KDS-8F

#### Change the encoder / decoder mode:

The unit is defined as an encoder by default.

Press and hold the + (plus) and – (minus) buttons simultaneously for 10 seconds. The encoder / decoder mode changes.

Stream Video:

Connect a unit in encoder mode and a unit in decoder mode to the same 10G Ethernet switch. KDS-8F is plug-and-1. play with DHCP enabled.

i

If DHCP is not available on your network, an APIPA (Automatic Private IP Addressing) address is assigned.

Subscribe the decoder to the encoder source using Kramer Network Enterprise Management Platform (go to 2. www.kramerav.com/product/KDS-8F for more information).

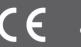